Clique sur démarrer,

documents.

Affichage des dossiers et des images.

1. L'arfrichage dans mes documents.

Cluand tu creés un dossier, quand tu teleéharges des images, des fichiers... tu les eneegistees dans <sup>ce</sup> mes documents <sup>>></sup>.

Il existe différentes manières d'arfricher tes documents avant de les ouvrir.

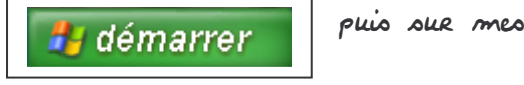

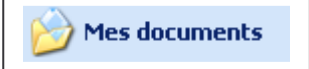

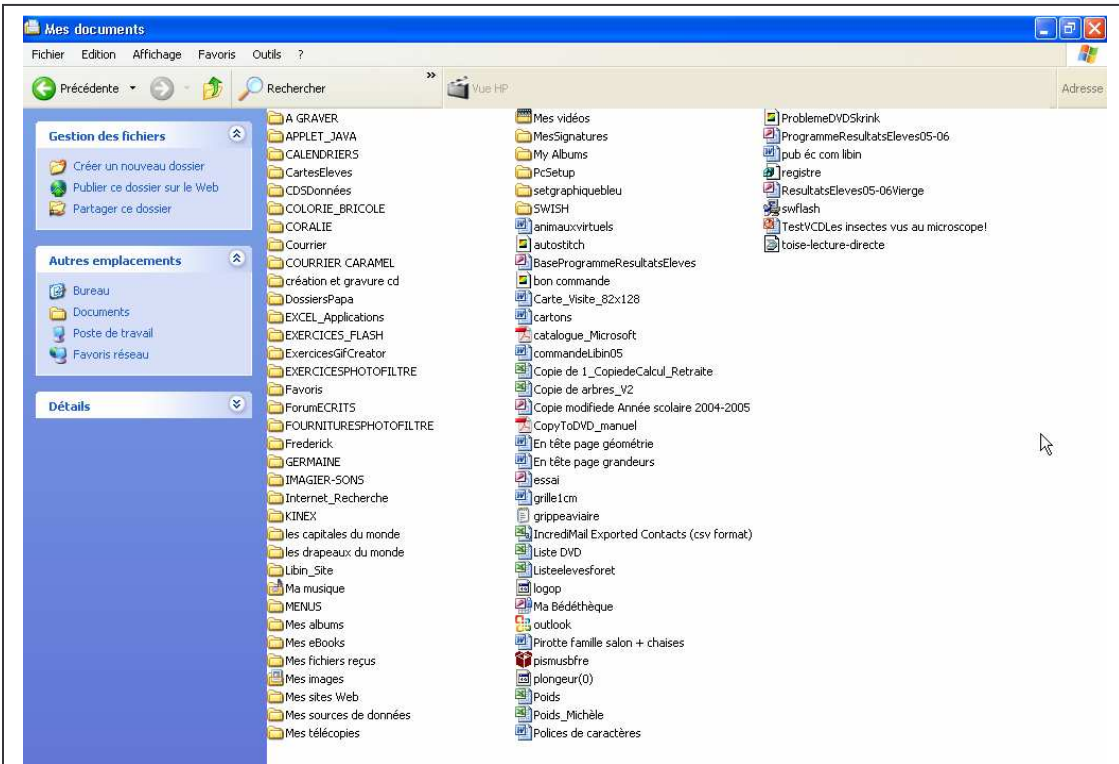

Tu peux voie tous les dossiees que tu as eneegistecs.

Clique sur arpfichage

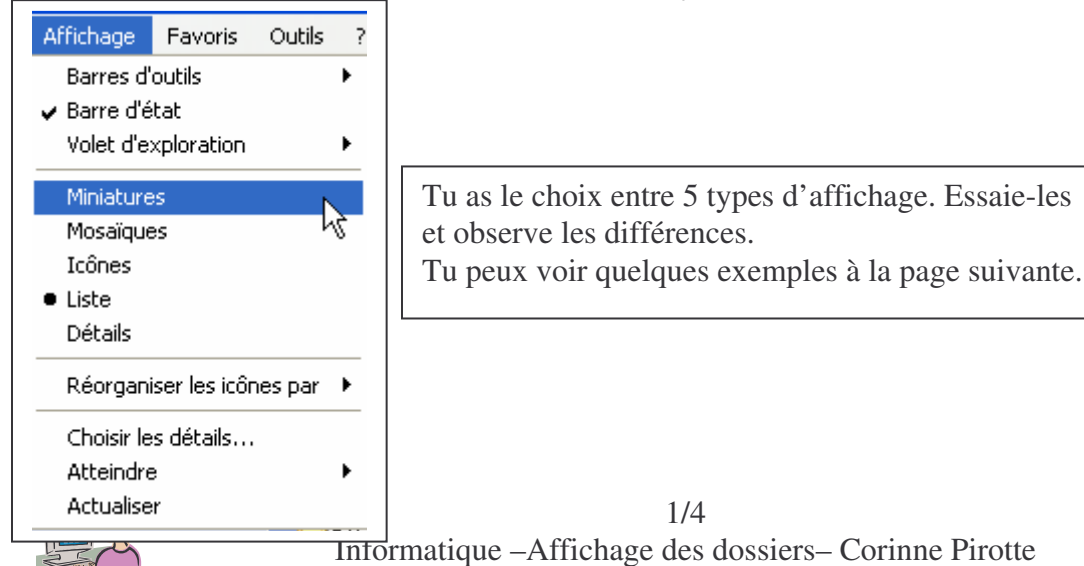

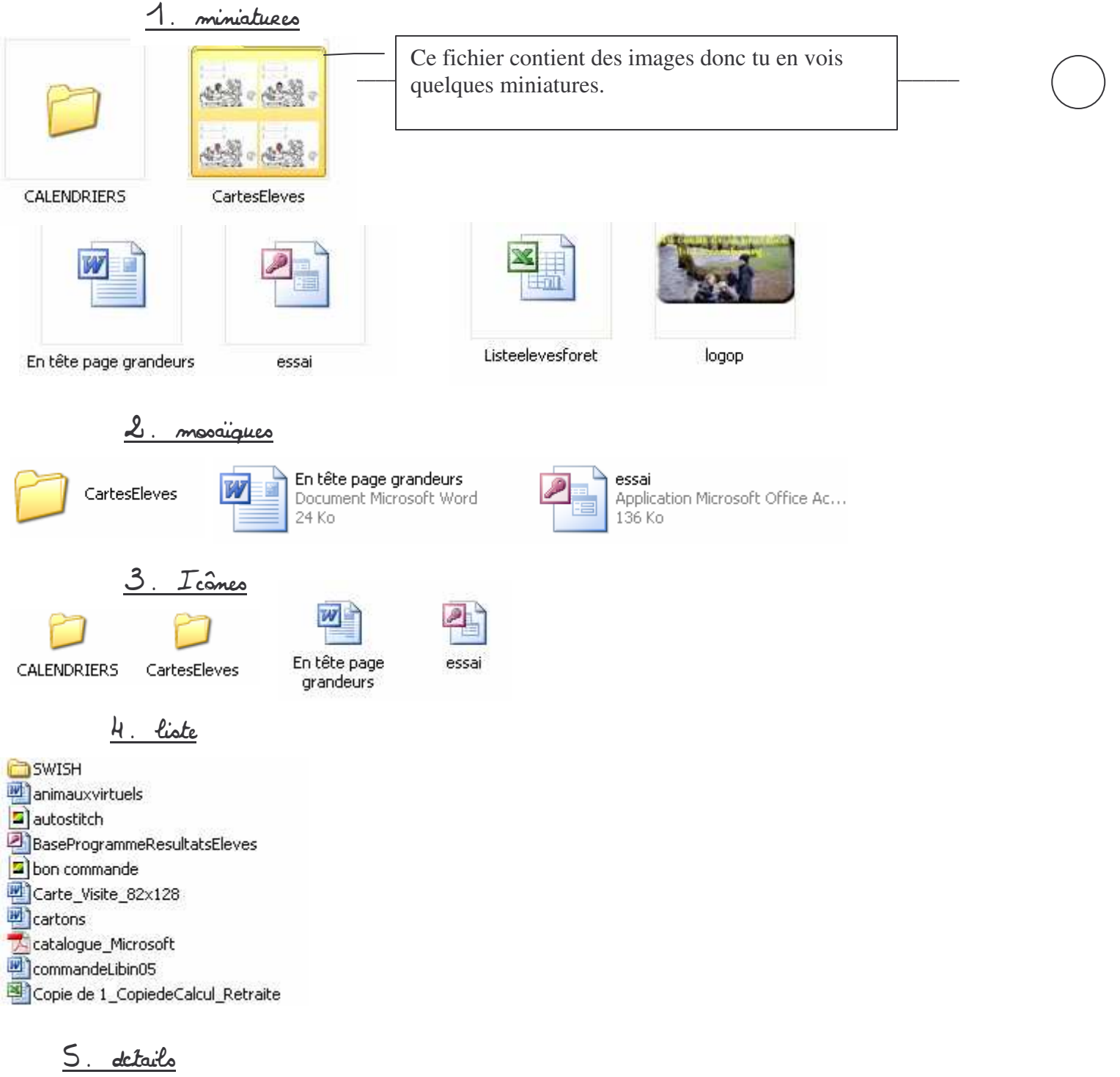

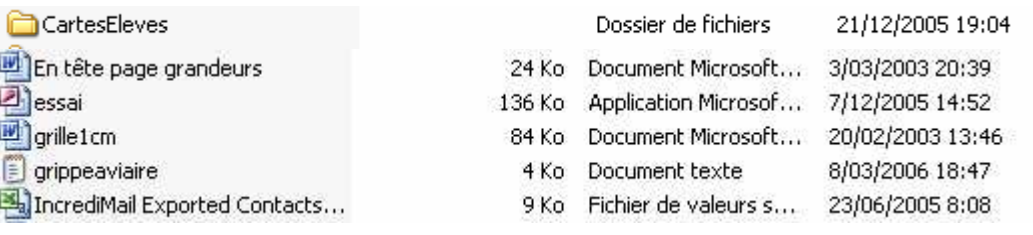

A toi de choisie l'arfrichage qui te convient.

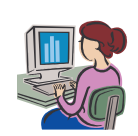

 $Prénom:$ Date: Informatique

2. L'artifichage du dossier mes images. Dans le dossier "mes documents, tu as un dossier mes images. Tu peux choisix les mêmes types d'applichage que dans mes documents. I Il y a ansoi applichages supplémentaire: pellicule.

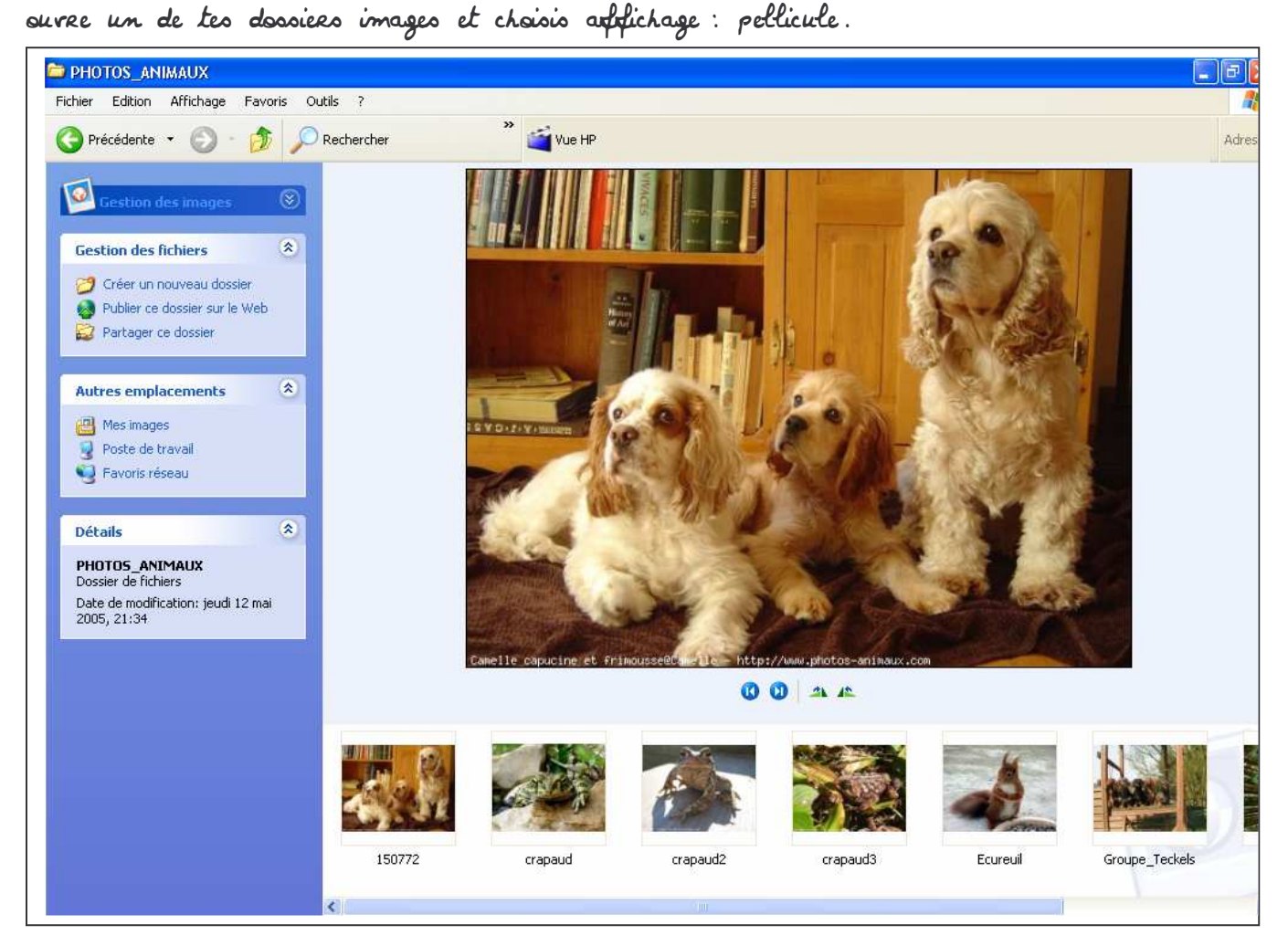

En cliquant sur chaque petite image, tu peux arsir un aperçu plus grand de celles-ci. Fais un clic droit sur une des images.

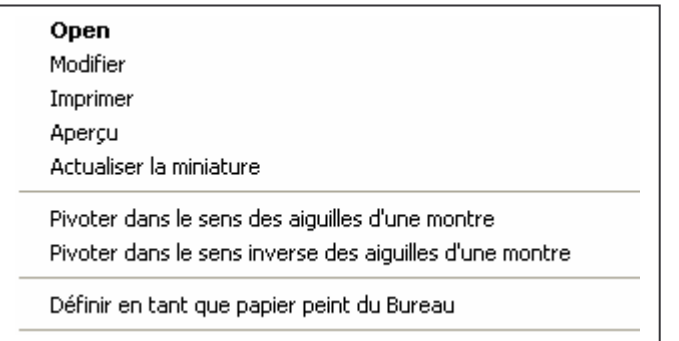

Clique sur aperçu.

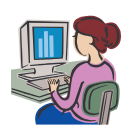

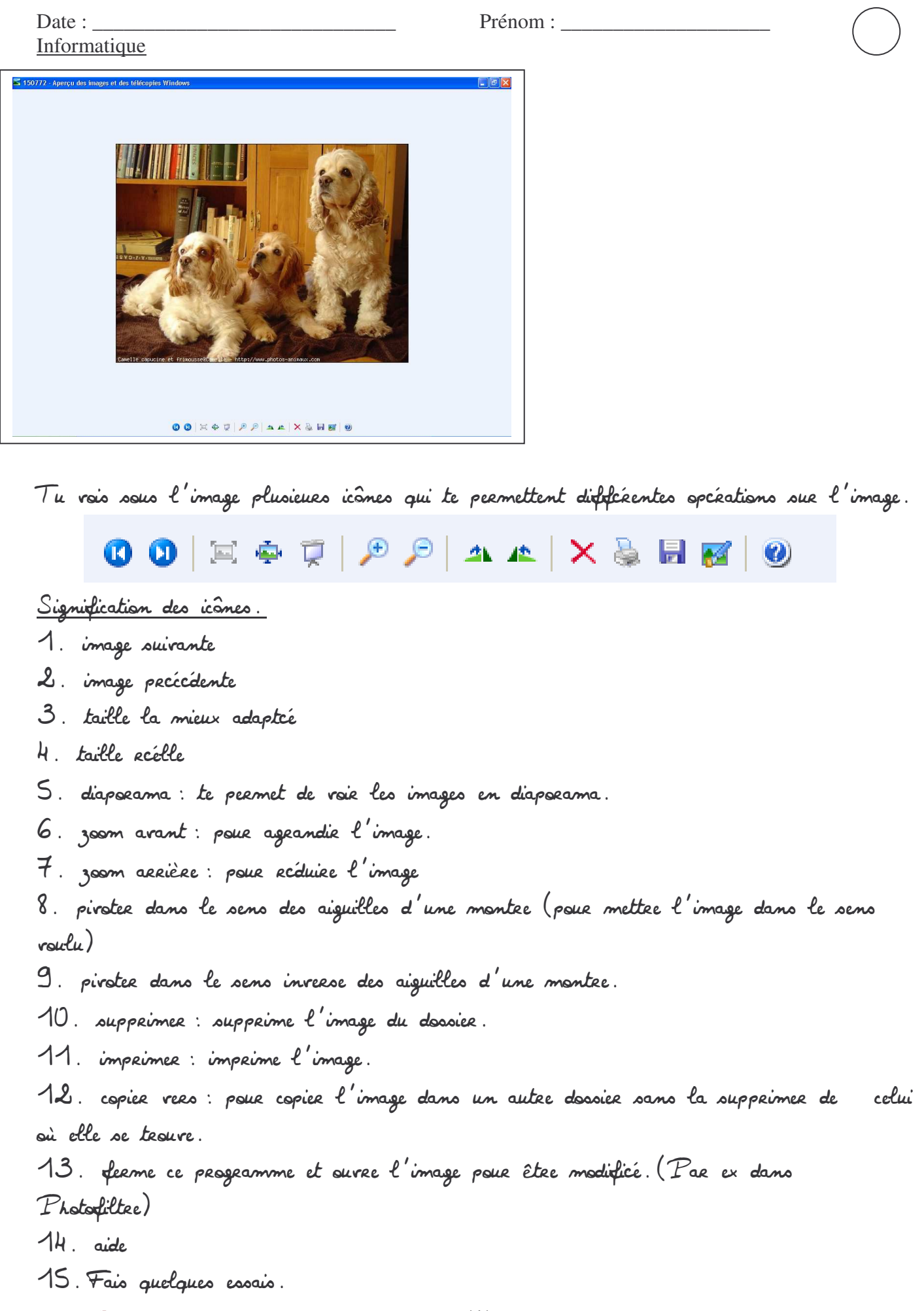

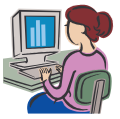